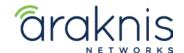

# **CRESTRON NVX SETUP**

Rev:210215-1229

## SINGLE SWITCH SOLUTION

#### **CONTACTING TECH SUPPORT**

Phone: 866.838.5052 704.909.5229 Email: TechSupport@SnapAV.com

#### **INFORMATION**

- This setup is valid for both the 210 and 310 model lines.
- Switch must be running firmware v1.2.00 or later.

#### **Step 1: Switch Setup**

### **Settings**

- 1. Go to Advanced > Multicast > IGMP Snooping and set IGMP Snooping settings to v2.
- 2. Set Unregistered IPMC Forward Action to Drop.

#### **VLAN Settings**

- 3. Go to Advanced > Multicast > IGMP Snooping and set status to Enabled.
- 4. Set Fast Leave to Enabled.
- 5. Set Querier State to Enabled.
- 6. Set **Querier Version** to **v2**, then go to the Web interface of the Crestron NVX to complete network settings.

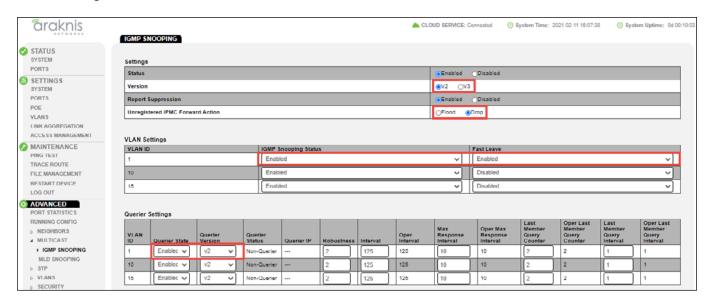

## **Step 2: NVX Network Settings**

**IMPORTANT:** All instructions to complete setup are not included here. Contact Crestron for complete NVX setup instructions.

- 1. Click **Network Settings** on the NVX and set a static IP.
- 2. Set the NVX to IGMP v2.

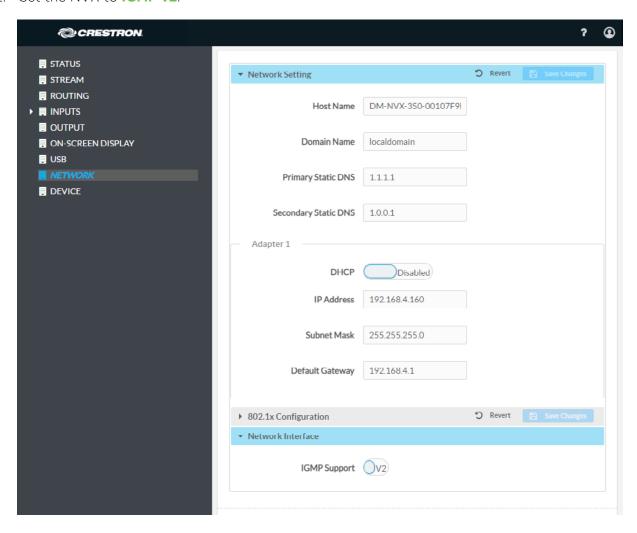